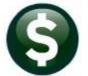

**ACCOUNTS PAYABLE** 

# **UPLOAD VOUCHERS FROM SPREADSHEET**

This document will explain how to upload vouchers from a spreadsheet into the ADMINS AUC financial system. Use this process to upload any type of voucher such as one created to upload snowplow invoices or to upload one-time payments from another system that is not integrated with AUC such as payroll.

This process does not create new accounts in the Chart of Accounts. All accounts must be existing and valid.

### **GETTING STARTED**

To process Vouchers for upload into AUC, you will need:

- Microsoft Excel<sup>®</sup>
- Familiarity with ADMINS AUC Voucher entry processing

### **SUMMARY OF STEPS**

- Step 1: Access the Upload Vouchers Steps Menu
- Step 2: Obtain Template and Enter Voucher information into Microsoft Excel
- Step 3: Save the file as .csv format
- Step 4: Create and process the vouchers

### Contents

| GETTING STARTED                                        | 1 |
|--------------------------------------------------------|---|
| SUMMARY OF STEPS                                       | 1 |
| Contents                                               | 1 |
| 1. ACCESS THE UPLOAD VOUCHERS - SPREADSHEET STEPS MENU | 2 |
| 2. OBTAIN TEMPLATE AND ENTER VOUCHERS INTO EXCEL       | 2 |
| 3. SAVE THE FILE AS .CSV FORMAT                        | 5 |
| 4. UPLOAD SPREADSHEET/CREATE VOUCHERS                  | 5 |
| a. Enter Username                                      |   |
| b. Enter Department Groups                             | 6 |
| c. Enter Bank Code                                     |   |
| d. Enter Voucher Date                                  | 6 |
| e. Enter Import File Path and Name                     | 6 |

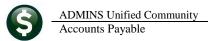

### **1. ACCESS THE UPLOAD VOUCHERS - SPREADSHEET STEPS MENU**

From the Accounts Payable Menu, select Interfaces/Imports > Upload Vouchers - Spreadsheet

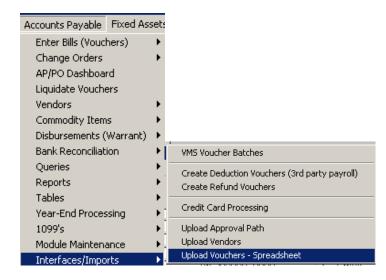

You will be presented with the following Steps Menu that provides access to the processes you will need.

| Upload Vouchers - Spreadsheet |       |     |         |  |  |
|-------------------------------|-------|-----|---------|--|--|
| Date                          | Start | End | Success |  |  |
|                               |       |     |         |  |  |
|                               |       |     |         |  |  |
|                               | •     | •   |         |  |  |

### 2. OBTAIN TEMPLATE AND ENTER VOUCHERS INTO EXCEL

Before you can run the step to create the vouchers, you will need to obtain the Microsoft Excel Template provided by ADMINS. To do this, select **Email Template to User**. You can email the template to yourself or to any other valid user on the system.

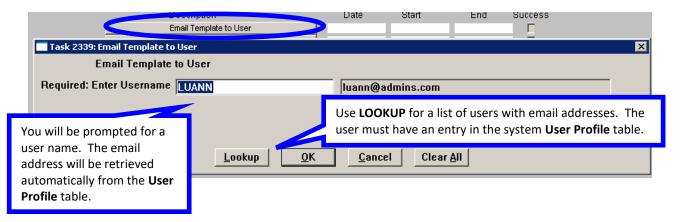

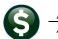

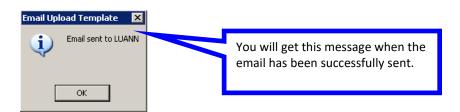

The template is a Microsoft Excel workbook containing twenty-eight columns. The file is locked so that columns cannot be added and the first two lines cannot be changed, added or deleted.

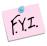

When you run the process called **Upload Spreadsheet – Create Vouchers**, you will be prompted for some fields that apply to all vouchers. For this reason, these fields are not columns in the template. This process will create vouchers as well as new vendors. One voucher will be created for each line of the spreadsheet. Multiple vouchers to the same vendor will be combined based on the payment type.

|     | Task 2341: Upload Sprea             | dsheet/Create Vouchers            |                                               |                                       |                                        |                                        |                                       |                                   |
|-----|-------------------------------------|-----------------------------------|-----------------------------------------------|---------------------------------------|----------------------------------------|----------------------------------------|---------------------------------------|-----------------------------------|
|     | Upload Spi                          | readsheet                         |                                               |                                       |                                        |                                        |                                       |                                   |
|     | Required: Enter Userna              | me                                | L                                             | JANN                                  | LuAnn Mo                               | ore                                    |                                       |                                   |
|     | Required: Enter Depart              | ment Group                        | FI                                            | NANCE                                 | FINANCE OFFICE                         |                                        |                                       |                                   |
|     | Required: Enter Bank C              | ode                               | E                                             | AST EASTERN                           | BANK FOR A/P                           |                                        |                                       |                                   |
|     | Required: Voucher Date              | : (mmddyyyy)                      | 03                                            | 3032014                               |                                        |                                        |                                       |                                   |
|     | Required: Enter Import              | File Path _Name (ex: FML          | S:FILENAME.CSV)                               | SCLIENT(C)TEMP                        | UPLOAD_VOUCHER_TE                      | EMPLATE_20140303.CS                    | v                                     |                                   |
| T   | The Excel file                      | looks like this                   | :                                             |                                       |                                        |                                        |                                       |                                   |
|     | Α                                   | В                                 | С                                             | D                                     | E                                      | F                                      | G                                     | Н                                 |
| 1   | 1. Name<br>(Required)<br>1 [Max 30] | 2. Name<br>(Optional)<br>[Max 30] | 3. AUC Vendor Number<br>(Optional)<br>####### | 4. Remit #<br>(Optional)<br>[01 - 99] | 5. Address 1<br>(Required)<br>[Max 50] | 6. Address 2<br>(Optional)<br>[Max 50] | 7.Address 3<br>(Optional)<br>[Max 50] | 8. City<br>(Required)<br>[Max 30] |
| - 2 | 2 1NAME                             | 2NAME                             | VENDOR                                        | REMIT                                 | L01ADDR                                | L02ADDR                                | L03ADDR                               | CITY                              |
|     | 2                                   |                                   |                                               |                                       |                                        |                                        |                                       |                                   |

Figure 1 Sample Excel<sup>®</sup> template for uploading vouchers

Following is an explanation of the columns. Required information is indicated by *Red* row 1 descriptions in Figure 1.

| Column     | Instructions                                                                                           |  |  |  |
|------------|----------------------------------------------------------------------------------------------------|--|--|--|
| Name       | Vendor's Name. Individuals should be entered as Last Name, First Name. This field is also used for     |  |  |  |
|            | the Sort Name of the Vendor if the vendor is a new vendor.                                             |  |  |  |
| Name       | Vendor's second name. Used only when this is a new vendor.                                             |  |  |  |
| AUC Vendor | Vendor number previously assigned in AUC.                                                              |  |  |  |
| Number     | If this is a new vendor, the vendor will be added to the vendor file during this process.              |  |  |  |
| Remit #    | The remittance number of the AUC vendor. If this is a new vendor, this will be assigned during the     |  |  |  |
|            | process. If the vendor exists in AUC, the remittance # will be assigned automatically based on the     |  |  |  |
|            | remittance addresses available for this vendor.                                                        |  |  |  |
| Address 1  | Line 1 of the vendor address. This is a required field. It will be used if the vendor is a new vendor. |  |  |  |
| Address 2  | Line 2 of the vendor address. It will be used if the vendor is a new vendor.                           |  |  |  |
| Address 3  | Line 3 of the vendor address. It will be used if the vendor is a new vendor.                           |  |  |  |
| City       | Vendor City                                                                                            |  |  |  |
| State      | Vendor State                                                                                           |  |  |  |
| Zip Code   | Vendor Zip Code. Format: 018670000 or 018671234                                                        |  |  |  |
| Country    | It will be used if the vendor is a new vendor.                                                         |  |  |  |
| Federal ID | Federal Id. Used to confirm the vendor number. Can be entered with or withou the dashes.               |  |  |  |

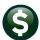

| Column       | Instructions                                                                                                    |  |  |  |  |  |  |
|--------------|----------------------------------------------------------------------------------------------------|--|--|--|--|--|--|
| ACH Bank     | AUC bank code used to identify the bank routing number of the vendor's direct deposit bank.                                                     |  |  |  |  |  |  |
| Code         |                                                                                                    |  |  |  |  |  |  |
| Bank         | Vendor's ACH bank account                                                                                                    |  |  |  |  |  |  |
| Account      |                                                                                                    |  |  |  |  |  |  |
| Bank         | Vendor's bank account type.                                                                                                    |  |  |  |  |  |  |
| Account Type | C=Checking                                                                                                    |  |  |  |  |  |  |
|              | S= Savings                                                                                                    |  |  |  |  |  |  |
| 1099 Code    | AUC 1099 code for payments made to this vendor                                                                                                  |  |  |  |  |  |  |
| Payment      | Voucher payment type. If this field is not set, the payment type will be a paper check.                                                         |  |  |  |  |  |  |
| Туре         |                                                                                                    |  |  |  |  |  |  |
| Separate     | Set the value to Y is this should be a separate check.                                                                                          |  |  |  |  |  |  |
| Check        |                                                                                                    |  |  |  |  |  |  |
| One Time     | Set the value to Y for one time vendors and N if the vendor will be used after this process.                                                    |  |  |  |  |  |  |
| Vendor       |                                                                                                    |  |  |  |  |  |  |
| Account#     | Enter the full account number, using dashes to separate the segments. This is a required entry and must                                         |  |  |  |  |  |  |
|              | be a valid account number in your chart of accounts. You may not use new account numbers as this                                                |  |  |  |  |  |  |
|              | process is intended to upload a voucher/vendor only. It is not designed to create new accounts.                                                 |  |  |  |  |  |  |
|              | Т                                                                                                    |  |  |  |  |  |  |
|              |                                                                                                    |  |  |  |  |  |  |
|              | 20. Account#                                                                                                    |  |  |  |  |  |  |
|              | (Required)                                                                                                    |  |  |  |  |  |  |
|              | (e.g. 100-000-666-000-00-52010)                                                                                                    |  |  |  |  |  |  |
|              |                                                                                                    |  |  |  |  |  |  |
|              | XACTNUM                                                                                                    |  |  |  |  |  |  |
|              | 100-000-123-57010-0000                                                                                                    |  |  |  |  |  |  |
| Commodity    | Voucher commodity items are used to identify frequently used items or items that you may want to                                                |  |  |  |  |  |  |
| Item         | analyze.                                                                                                    |  |  |  |  |  |  |
| nem          | and y20.                                                                                                    |  |  |  |  |  |  |
|              | 2 Entry (5) All Items by Item#                                                                                                    |  |  |  |  |  |  |
|              | Item# ItemDesc Class Unit Price Account#                                                                                                    |  |  |  |  |  |  |
|              | ADV LIBRARY: ADVERTISING LIB 1000-610-0000-006-00-00-520                                                                                        |  |  |  |  |  |  |
|              | Split AIDBOOKS LIBRARY: BOOKS AND PERIODICALS LIB 6060-000-0000-000-00-00-0541<br>AIDPROF LIBRARY: AID PROF SVCS LIB 4020-000-0000-000-00-05240 |  |  |  |  |  |  |
| Invoice      | Payment inovice number. If this is not provided, the invoice date will be used as the invoice number.                                           |  |  |  |  |  |  |
| Number       | a since movies number. If this is not provided, the involce date will be used as the involce number.                                            |  |  |  |  |  |  |
| Invoice Date | Date of the invoice. If this is not provided, the APV voucher date will be used.                                                                |  |  |  |  |  |  |
| Item         | Description of the voucher item. If this is not provided, "N/A" will be used.                                                                   |  |  |  |  |  |  |
| Description  | Description of the voluence item. If this is not provided, in/A will be used.                                                                   |  |  |  |  |  |  |
| Quantity     | Number of items purchased at the entered price. If this is not provided, "1" will be used.                                                      |  |  |  |  |  |  |
| Price        | Item price                                                                                                    |  |  |  |  |  |  |
| Freight      | Freight charges                                                                                                    |  |  |  |  |  |  |
| Other        | Other charges                                                                                                    |  |  |  |  |  |  |
| o uivi       |                                                                                                    |  |  |  |  |  |  |

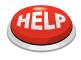

#### **IMPORTANT NOTE**

The spreadsheet does not validate your entries. All error-checking is done in the Upload Spreadsheet/Create Vouchers step.

ADMINS Unified Community Accounts Payable

## 3. SAVE THE FILE AS .CSV FORMAT

|          | А                                 |                    | В                                 |                                   | С             | D                                     |                    |                                        |
|----------|-----------------------------------|--------------------|-----------------------------------|-----------------------------------|---------------|---------------------------------------|--------------------|----------------------------------------|
| 1        | 1. Name<br>(Required)<br>[Max 30] |                    | 2. Name<br>(Optional)<br>[Max 30] | 3. AUC V<br>(Optional)<br>####### | endor Number  | 4. Remit #<br>(Optional)<br>[01 - 99] | 5. /<br>(Re<br>[Ma |                                        |
| 2        | 1NAME                             |                    | 2NAME                             | VENDOR                            |               | REMIT                                 | L01                | When you have completed                |
| 3        | Save As                           |                    |                                   |                                   |               | Ş                                     | ×                  | your entries, use the SAVE AS          |
| 5        | Save in:                          | Vouch              | er_Upload                         | ▼ ⇔ • Ē                           | ) 🔍 🗙 🖆 🛙     | 📰 🕶 Too <u>l</u> s 🕶                  |                    | feature on the Excel <sup>®</sup> File |
| 6        |                                   | Name               | *                                 |                                   | Date modified | Туре                                  |                    | menu to save the file in the           |
| 7<br>8   | History                           |                    |                                   | This folder is e                  | mpty.         |                                       |                    | location of your choice as a           |
| 9<br>10  |                                   |                    |                                   |                                   |               |                                       |                    | comma delimited (CSV) file.            |
| 11<br>12 | My Documents                      |                    |                                   |                                   |               |                                       |                    | 7                                      |
| 13<br>14 |                                   |                    |                                   |                                   |               |                                       |                    |                                        |
| 15<br>16 |                                   |                    |                                   |                                   |               |                                       |                    |                                        |
| 17       | *<br>Favorites                    |                    |                                   |                                   |               |                                       |                    |                                        |
| 18<br>19 |                                   | •                  |                                   |                                   |               |                                       |                    |                                        |
| 20       |                                   | File <u>n</u> ame: | Upload_Voucher_Temp               | late.csv                          |               | - <u>S</u> ave                        | •                  |                                        |
| 21<br>22 | My Network<br>Places              | Save as <u>typ</u> | csv (Comma delimited)             | (*.csv)                           |               | Canc                                  | el                 |                                        |

When you save the file as a ".CSV" format, you may be prompted as follows:

| Microsoft | Excel                                                                                                    |
|-----------|----------------------------------------------------------------------------------------------------|
| Â         | The selected file type does not support workbooks that contain multiple sheets.  • To save only the active sheet, dick OK. • To save all sheets, save them individually using a units ent file name for each, or choose a file type that supports multiple sheets. OK Cancel |

You can save the file in any location to which you have access from the server, and you can give it any name you wish. However, the file extension must be ".csv". See **Section 4.1** for important information regarding retrieving the file.

### 4. UPLOAD SPREADSHEET/CREATE VOUCHERS

i

When you have completed and verified your entries in the spreadsheet, and saved the file, you are ready to upload the file into the AUC system. Click on Upload Spreadsheet/Create Vouchers and you will be presented with the following dialog box.

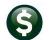

| Task 2341: Upload Spreadsheet/Create Youchers                       |                                                       |
|---------------------------------------------------------------------|-------------------------------------------------------|
| Upload Spreadsheet                                                  |                                                       |
| Required: Enter Username                                            | LUANN LuAnn Moore                                     |
| Required: Enter Department Group                                    | FINANCE  FINANCE OFFICE                               |
| Required: Enter Bank Code                                           | PAYR PAYROLL - CITIZENS BANK                          |
| Required: Voucher Date [mmddyyyy]                                   | 030 32014                                             |
| Required: Enter Import File Path Name [ex: FMLIS:FILENAME.CSV]      | WISCLIENT(C\TEMP\UPLOAD_VOUCHER_TEMPLATE_20140303.CSV |
| Hun as C Preview C Print © PDF<br>If Printing use Duplex • Yes C No |                                                       |
|                                                                     | Lookup OK Cancel Clear All                            |

#### a. Enter Username

Enter the username of the employee who will process this batch (batch owner).

### **b.** Enter Department Groups

Enter the department group that will be assigned to the batch. This will be used for the approval path. The employee entered as the batch owner must have access to this department group.

#### c. Enter Bank Code

Enter the batch bank code. This bank must be setup for disbursement.

### d. Enter Voucher Date

Enter the date that will be assigned to each voucher in the batch.

#### e. Enter Import File Path and Name

Enter the location of the .csv voucher file or use the lookup to find and select the file.

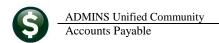

| Upload Vouche<br>Description<br>Enel Tempteto User<br>Upload Spreadsheet/Create Vouchers                                                                         | Prs - Spreadsheet<br>Date Start End Success<br>04-Mar-2014 11:07:44.98 11:08:06:20 ₽<br>■ |                                                                                                   |
|----------------------------------------------------------------------------------------------------|-------------------------------------------------------------------------------------------|---------------------------------------------------------------------------------------------------|
| Task 2341: Upload Spreadsheet/Create Yourhers<br>Upload Spreadsheet<br>Required: Enter Username<br>Required: Enter Department Group<br>Required: Enter Bank Code | LUANN LUANN Moore<br>FINANCE FINANCE OFFICE<br>EAST EASTERN BANK FOR AP                   | You can enter a<br>maximum of 80<br>characters.                                                   |
| Required: Enter Import File Path and Name (ex: FMLIS:FILENAME.CSV<br>Run as © Preview © Print © PDF<br>If Printing use Duplex © Yes © No                         | Lookup                                                                                    | You may use the<br><b>LOOKUP</b> to search<br>for the file.<br>Choose the .CSV<br>file to Upload. |

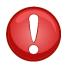

It is critical that the full path and file name be entered properly. Otherwise the system cannot retrieve the file. Be careful when you store the file to ensure that the full path and file name will not exceed 80 characters when you try to retrieve it.

This file is located on the user's local machine and will be retrieved because the full file name is present.

Required: Enter Import File Path and Name (ex: FMLIS:FILENAME.CSV) []TSCLIENT(C)TEMP[VOUCHER\_UPLOAD]UPLOAD\_VOUCHER\_TEMPLATE.CSV

This file cannot be retrieved because the full file name is longer than 80 characters.

Required: Enter Import File Path and Name (ex: FMLIS:FILENAME.CSV)

You will get this message when the file is not the proper type, **OR** if the system cannot find the file.

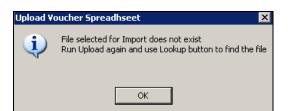

Once the responses to all fields are entered, click **OK** to start the upload process.

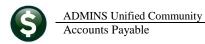

| Task 2341: Upload Spreadsheet/Create Youchers                       |                                                              |
|---------------------------------------------------------------------|--------------------------------------------------------------|
| Upload Spreadsheet                                                  |                                                              |
| Required: Enter Username                                            | LUANN LuAnn Moore                                            |
| Required: Enter Department Group                                    | FINANCE FINANCE OFFICE                                       |
| Required: Enter Bank Code                                           | EAST EASTERN BANK FOR AP                                     |
| Required: Voucher Date (mmddyyyy)                                   | 03032014                                                     |
| Required: Enter Import File Path and Name (ex: FMLIS:FILENAME.CSV)  | \\TSCLIENT\C\TEMP\VOUCHER_UPLOAD\UPLOAD_VOUCHER_TEMPLATE.CSV |
| Run as © Preview C Print C PDF<br>If Printing use Duplex © Yes C No |                                                              |
|                                                                     | Lookup OK Cancel Clear All                                   |

The system will then validate the entries and report any errors. The report will describe the error for each line of the .csv file. Make corrections on the Excel<sup>®</sup> spreadsheet, save it again (as a CSV file) and run the upload process again. Repeat this procedure until the report is error-free.

| TedRE - Youcher_Upload_Errors_LUANN_2342[11].lis                                                                                                    |                                                                                       |
|----------------------------------------------------------------------------------------------------|---------------------------------------------------------------------------------------|
| File Edit Format Options                                                                                                    |                                                                                       |
| Courier New 9 9 B / U ■ : : : : : : : : : : : : : : : : : :                                                                                                    |                                                                                       |
| <pre>&amp;113 2342-APVOULODERR.REP Printed 04-Mar-2014 at 12:52:37 by LUANN Town of ADMINS Voucher Load - Error Report</pre>                                                                              | Page l                                                                                |
| Correct all errors in spreadsheet, export to .CSV file, and restart upload prod<br>Row Vendor Name Vendor Remit Address Line 1<br>3 MOORE, LUANN 022239 01 41 Bear Mountain Road<br>Error: FEDID required | 2888.<br>                                                                             |
| Note:<br>Changes can be made in the voucher entry screen<br><br>Error Record Count: 1                                                                                                    | Upload Voucher Spreadhseet X<br>Errors found in upload file<br>No records were loaded |
|                                                                                                    | ОК                                                                                    |

The following conditions must be met to produce an error-free report:

- One name field is required
- Vendor address line 1 is required
- Vendor zip code is required
- Vendor city is required
- Vendor state is required
- State code must be valid and active in the state code table
- State code must match the state code in the zip code table
- Zip code must be in the zip code table. The plus 4 zip is ignored for this test.
- Vendor number provided must be in the vendor table

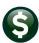

- Vendor number provided and tax ID must match the vendor table
- Remittance number provided must be in the vendor file
- Federal ID is required
- One time vendor indicator must be set (either Y or N)
- GL account number is required
- Vendor bank code must be in properly setup in the bank table for ACH payments
- Bank account type must be C=Checking or S=Savings
- 1099 code must be in the 1099 code table
- APV batch user must have access to the APV department group
- Payment type must be [P]rint Check [W]ire [A]CH [N]o Check
- Separate Check must be Y or N
- Country must be in the country table
- APV batch user must have access to the GL account
- Quantity cannot be negative
- Batch bank must be properly setup in the bank table
- Vendor bank account number and account type must be set if the vendor bank is entered
- Vendor bank must be properly setup in the bank table
- Price must not be zero
- Voucher date must be in the Account's fiscal period table

The following message indicates that the vendor number was not in the .csv file but was set by the process.

• Vendor set based on voucher federal id

The edit report will show vouchers that will be created. Choose yes to create the vouchers.

| Town of ADMINS                                                                                                    |                                                                           |                                                                                                    |                                         |  |  |
|----------------------------------------------------------------------------------------------------|---------------------------------------------------------------------------|----------------------------------------------------------------------------------------------------|-----------------------------------------|--|--|
|                                                                                                    | Vourher Load Edit Lis                                                     | it.                                                                                                    |                                         |  |  |
| Batch Username: LU&MM<br>Batch Department Group: FINANCE<br>Batch Bank: E&ST<br>Voucher Date: 0002014<br>Import File: \\tsclient/U\Temp\Voucher_Uplo | oad(Upload_Voucher_Template.csv                                           |                                                                                                    |                                         |  |  |
|                                                                                                    | Federal ID Account<br>012345678 0100-420-0000-004-00-00-52000<br>EXPERIES | 3epChk CkType QTY Price<br>1.0000 123,456.0000                                                                   | Freight Other Amount<br>1.00 122,457.00 |  |  |
| Note: Verdor Number set based on FFDDD<br>Changes can be made in the voucher entry<br>Total # Vouchers to be loaded 1                                | Y SETRER                                                                  | Pload Youcher Spreadhseet  Review Edit List Click YES to continue and create vouchers Click NO to cancel  Yes No | 122,457.00                              |  |  |

The posting file will indicate the voucher batch as well as the voucher numbers.

| 2345-APV0                        | ULODPST.REP |            | Printed 0  | 4-Mar-2014 at 13 | :32:35 Ł | y LUANN        |            |          |               |               |      | Page 1     |
|----------------------------------|-------------|------------|------------|------------------|----------|----------------|------------|----------|---------------|---------------|------|------------|
|                                  |             |            |            |                  |          | Town of        | ADMINS     |          |               |               |      |            |
|                                  |             |            |            |                  |          | Voucher Upload | Posting R  | eport    |               |               |      |            |
|                                  |             |            |            |                  |          |                |            |          |               |               |      |            |
|                                  |             |            |            |                  |          |                |            |          |               |               |      |            |
| User Bato                        | ch Voucher# | pucherDate | Dept Group | Entry User       | Vendor   |                |            | Line GLI | in Account#   |               |      | Amount     |
|                                  |             |            |            |                  |          |                |            |          |               |               |      |            |
| Status: H                        | Antry Began |            |            |                  |          |                |            |          |               |               |      |            |
|                                  |             |            |            |                  |          |                |            |          |               |               |      |            |
| 09750                            | 337804      | 3-Mar-2014 | FINANCE    | LUANN            | 022239   | MOORE, LUANN   |            | 1 1      | 0100-430-0000 | 0-004-00-00-5 | 2000 | 123,457.00 |
|                                  |             |            |            |                  |          |                |            |          |               |               |      |            |
|                                  |             |            |            |                  | 1        | fVouchers      | ***        | Total: H | Intry Began   | **            | *    | 123,457.00 |
|                                  |             |            |            |                  |          |                |            |          |               |               |      |            |
|                                  |             |            |            |                  |          |                |            |          |               |               |      |            |
|                                  |             |            |            |                  |          |                |            |          |               |               |      |            |
| *** Grand Total *** #Vouchers: 1 |             |            |            |                  |          |                | 123,457.00 |          |               |               |      |            |
|                                  |             |            |            |                  |          |                |            |          |               |               |      |            |

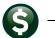

i

ADMINS Unified Community Accounts Payable

The vouchers will be in the voucher entry file.

|                                                                                                    | Voucher Batch B                                                                                                    | Entry                                               | Entry Began                                                                                                    |
|----------------------------------------------------------------------------------------------------|----------------------------------------------------------------------------------------------------|-----------------------------------------------------|----------------------------------------------------------------------------------------------------|
| Batch         09750         Default Bank         J           Default Dept         FINANCE         FINANCE         FINANCE OFFICE           Voucher Date         03-Mar-2014         Default Type         P           Payment Voucher         • Check         • Check                                                                                                    |                                                                                                    | A/P<br>O Manual Check                               | Entry Began 1                                                                                                    |
| Expected           Price         123456,0000           Freight         1.00           Other         123457,00           Submit Batch for Processing         C Yes                                                                                                    | Entered<br>123456,0000<br>1,00<br>123457,00                                                                                                    | Balance                                             | Error Status<br>Ready for Release<br>Disapproved<br>Ready for Posting<br>Awailing Approval<br>Change Orders<br>Open<br>Closed |
| Voucher# Vendor<br>337804 022239-01 MOORE, LUANN                                                                                                    | <b>Type</b><br>Payment Vouch                                                                                                    | <b>Total Status</b><br>123457.00 Entry Beg          | gan Edit Voucher nes                                                                                                    |
| Email (AUC) 2001-Voucher Entry [Lusam)<br>File Edit Ledges Purchase Orders Accounts Payable Fixed Assets<br>BB EM # + ++++++<br>Batch # 09750<br>Voucher# 337804<br>Vendor 10000<br>Actiogs<br>Actiogs<br>Vendor 10000<br>Wendor 10000<br>Wendor 100000<br>Wendor 10000<br>Wendor 100000<br>Wendor 10000<br>Wendor 10 | Invoice#         03-Har-2014           Invoice#         03-Har-2014           Custome#         0-Har-2014           Dept. Code         FINNKE           You Date         03-Har-2014           Due Date         03-Har-2014           Status Hatory         1 | Y C Print C Check Date Separate Ch FY 2014 Jype F P | Amount to Pay Vendor<br>123467.00                                                                                             |
| <u>Ş</u> Add Voucher Z Add Line <u>B</u> Copy Lin                                                                                                    | e <u>9</u> Check Voucher                                                                                                    | 2 In Progress                                       | Entered Amount 123457,00                                                                                                    |

Error check the vouchers/batch the same way as a manually entered voucher batch.

New vendors will become visible in the vendor file.

|                                     | View Vendors                                                              |
|-------------------------------------|---------------------------------------------------------------------------|
| Vendo                               | DT D22239 MOORE, LURNN                                                    |
| 1 Name/Address                      | 2 Addresses 3 Classification 4 Attachments 0 tems U User Defined 9 Emails |
| Remittance                          | 01 of 01 Address Type Accounts Payable                                    |
| 1 Name<br>2 Name                    | MOORE, LUANN                                                              |
|                                     | MOORE, LUANN                                                              |
| Address 1<br>Address 2<br>Address 3 | 1 MAIN STREET                                                             |
|                                     | READING State MA Zip Code 01867-0000                                      |